Федеральное государственное унитарное предприятие «Сибирский государственный ордена Трудового Красного Знамени научно-исследовательский институт метрологии» (ФГУП «СНИИМ»)

УТВЕРЖДАЮ

 $\mathcal{C}$ 

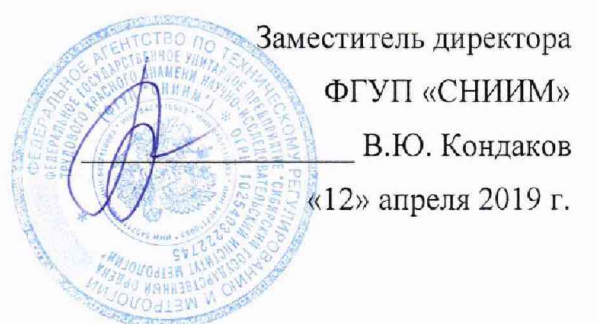

Государственная система обеспечения единства измерений

# КОМПЛЕКС ИЗМЕРИТЕЛЬНО-ВЫЧИСЛИТЕЛЬНЫЙ **« А Ч И Н С К - Ж 4 М »**

Методика поверки MII-185-RA.RU.310556-2019

г. Новосибирск

2019 г.

#### 1 ОБЩИЕ ПОЛОЖЕНИЯ

1.1 Настоящая методика поверки распространяется на Комплекс измерительновычислительный «Ачинск-Ж4\_М» (далее - комплекс), предназначенный для измерений массы светлых нефтепродуктов при наполнении железнодорожных цистерн, управления процессом налива нефтепродуктов, а также проведения учетно-расчетных операций при отгрузке нефтепродуктов.

1.2 Первичная поверка проводится при вводе в эксплуатацию комплекса, а также после ремонта.

1.3 Периодическая поверка проводится по истечении интервала между поверками.

1.4 Интервал между поверками - 2 года.

1.5 Допускается проведение поверки отдельных автономных блоков из состава комплекса (постов налива) в соответствии с заявлением владельца комплекса с обязательным указанием в свидетельстве о поверке информации об объеме проведенной поверки.

#### 2 ОПЕРАЦИИ ПОВЕРКИ

2.1 При проведении поверки должны быть выполнены операции, указанные в таблице 1.

Таблица 1 - Операции поверки

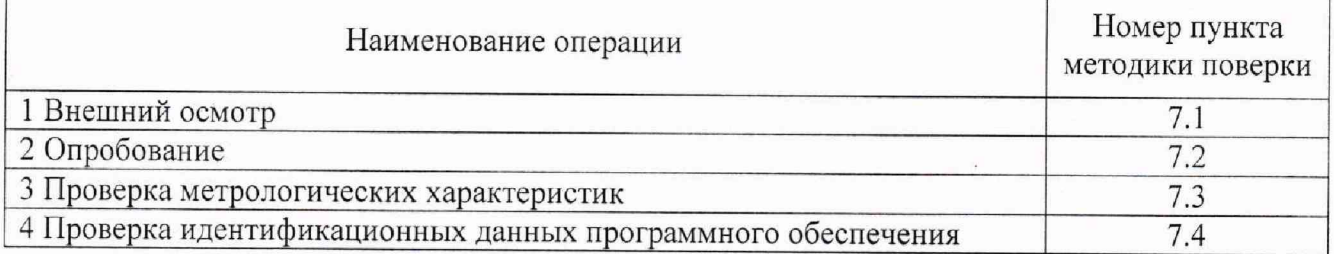

2.2 При получении отрицательного результата при проведении какой-либо из операций поверка прекращается.

## 3 СРЕДСТВА ПОВЕРКИ

3.1 При проведении поверки применяют эталоны и средства измерений приведенные в таблице 2.

3.2 Все применяемые средства измерений должны быть поверены, а эталоны аттестованы в установленном порядке.

3.3 Допускается использование других средств поверки, обеспечивающих определение метрологических характеристик комплекса с требуемой точностью.

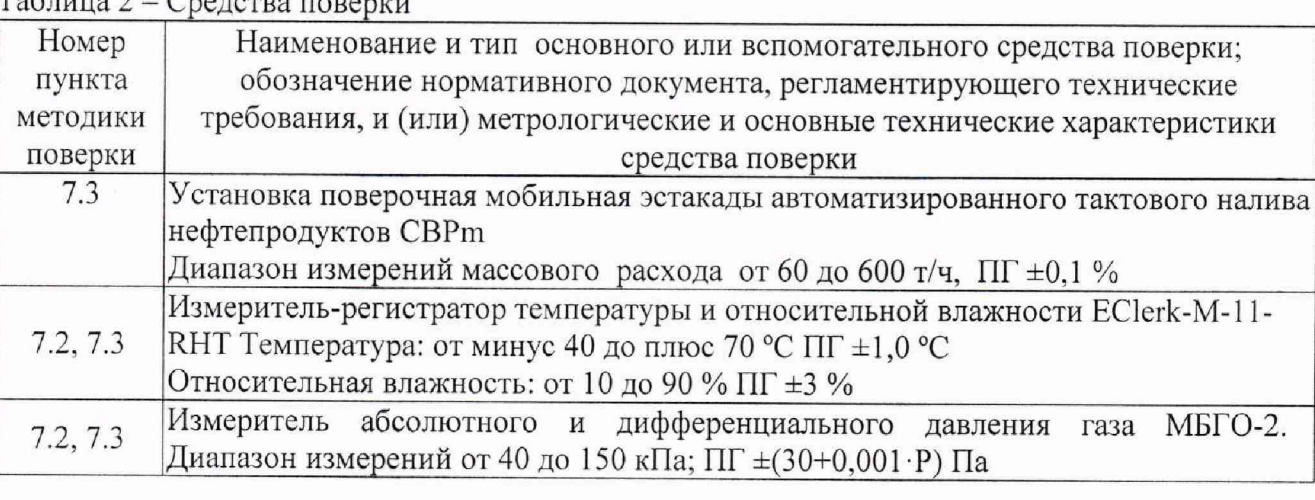

 $T_{\alpha}$   $\zeta$   $\zeta$   $\zeta$   $\zeta$   $\zeta$   $\zeta$   $\zeta$ 

#### 4 ТРЕБОВАНИЯ БЕЗОПАСНОСТИ

4.1 Поверка выполняется специалистами аккредитованного в установленном порядке юридического лица или индивидуального предпринимателя, ознакомившимися с технической и эксплуатационной документацией и настоящей методикой поверки.

4.2 При проведении поверки должны быть соблюдены требования предусмотренные правилами промышленной безопасности и охраны труда, действующими на территории АО «АНПЗ ВНК», федеральными нормами и правилами в области промышленной безопасности «Правила безопасности в нефтяной и газовой промышленности».

4.3 Должны выполняться требования действующих нормативных актов, инструкций по охране труда и окружающей среды.

4.4 При проведении поверки должны соблюдаться требования безопасности, изложенные в «Правилах технической эксплуатации электроустановок потребителей», эксплуатационной документации комплекса, его компонентов и средств поверки, должны быть соблюдены требования безопасности по ГОСТ 12.3.019.

#### 5 УСЛОВИЯ ПОВЕРКИ

5.1 Условия поверки комплекса должны соответствовать условиям его эксплуатации, нормированным в технической документации, но не выходить за нормированные условия применения средств поверки.

5.2 Условия эксплуатации комплекса:

- температура окружающего воздуха:

- оборудование поста налива от минус 50 до плюс 50 °С;
- подсистема управления от плюс 5 до плюс 35 °С;
- температура измеряемой среды от минус 40 до плюс 60 °С;

- относительная влажность воздуха - от 30 до 90 %;

- атмосферное давление - от 84 до 106,7 кПа;

5.3 Жидкость, используемая для проведения поверки: бензины, дизельное топливо.

#### 6 ПОДГОТОВКА К ПОВЕРКЕ

6.1 Перед проведением поверки выполнить следующие подготовительные работы:

- провести организационно-технические мероприятия по доступу поверителей к местам установки компонентов комплекса;

- провести организационно-технические мероприятия по обеспечению безопасности поверочных работ в соответствии с действующими правилами и руководствами по эксплуатации применяемого оборудования.

6.2 Проверить наличие и работоспособность средств поверки, перечисленных в таблице 2.

6.3 Подготовить средства поверки к работе в соответствии с требованиями их эксплуатационной документации.

6.4 Провести организационно-технические мероприятия по подключению средств поверки к постам налива.

## 7 ПРОВЕДЕНИЕ ПОВЕРКИ

7.1 Внешний осмотр

7.1.1 Внешний осмотр и комплектность проверяют путем визуального осмотра.

7.1 При проведении внешнего осмотра должно быть установлено соответствие комплекса следующим требованиям:

- отсутствие влияющих на работоспособность механических повреждений и дефектов компонентов, входящих в состав комплекса;

- соответствие комплектности комплекса паспорту;

- наличие маркировки линий связи и компонентов комплекса;

- надписи и обозначения на элементах комплекса должны быть четкими и соответствовать эксплуатационной документации.

7.1.3 Результаты проверки считают положительными, если выполняются все вышеперечисленные требования.

7.2 Опробование

7.2.1 Опробование комплекса проводят в соответствии с руководством по эксплуатации комплекса на рабочей жидкости. На АРМ оператора задают дозу выдачи нефтепродукта и выполняют налив в железнодорожную цистерну.

7.2.2 Герметичность комплекса проверяют визуальным осмотром стыковочных соединений, резьбовых и фланцевых соединений, сальниковых уплотнений, сварных швов после его десятиминутной работы.

7.2.3 Результаты проверки считают положительными, если:

- работа комплекса проходит в соответствии с эксплуатационной документацией и комплекс не выдает никаких сообщений об ошибках;
- визуально не обнаружено следов течи измеряемой среды и запотевания при работающем насосе.

7.3 Проверка метрологических характеристик

7.3.1 Проверку относительной погрешности измерений массы нефтепродуктов проводят для каждого поста налива в следующем порядке:

7.3.2 Подключают установку поверочную мобильную эстакады автоматизированного тактового налива нефтепродуктов CBPm (далее - установка поверочная) в соответствии с руководством по эксплуатации на установку,

7.3.3 Через АРМ оператора задают дозу выдачи не менее 40000 кг (в соответствии с вместимостью цистерны). После завершения налива фиксируют в протоколе следующие значения:

- массу нефтепродукта, кг, по показаниям комплекса;

- массу нефтепродукта, кг, по показаниям установки поверочной.  $\frac{1}{5}$ 

7.3.4 Относительную погрешность комплекса для каждого налива  $\mathrm{^{\omega_{M}}}$ , %, вычисляют по формуле:

$$
\delta_{\rm M} = \frac{M_K - M_{\rm 3m}}{M_{\rm 3m}} \cdot 100\tag{1}
$$

где

*М к* - значение массы нефтепродукта, измеренное комплексом, кг

*М )т* - значения массы нефтепродукта, по показаниям установки поверочной, кг.

7.3.5 Для каждого поста налива выполняют не менее трех наливов.

7.3.6 Результаты проверки считают удовлетворительными, если относительная погрешность измерений массы для каждого налива не превышает  $\pm$  0,25 %;

7.4 Проверка идентификационных данных программного обеспечения

7.4.1 Проверку идентификационных данных программного обеспечения проводят в следующей последовательности:

- проверяют соответствие исходного кода программного блока «FC111» проекта «S7300\_Print» исполняемому коду программного блока «FC111» ПО загруженного в контроллер;

- проверяют соответствие цифрового идентификатора (контрольной суммы) метрологически значимой части ПО с цифровым идентификатором ПО, указанным в описании типа и таблице 3.

- 7.4.2 Для проверки соответствия исходного кода программного блока «FC111» экземпляра ПО загруженного в контроллер S7-300 исходному коду программного блока «FC111» проекта на сервере выполняют следующие действия:
	- на сервере запускают приложение Simatic Manager;  $\overline{\phantom{a}}$
	- устанавливают «Online» соединение с контроллером S7-300;

для блока «FC111» проекта «S7300 Print» выполняют сравнение блоков. (Для этого  $\overline{a}$ нажимают правой клавишей мыши на блоке, выбирают «Compare Blocks», в открывшемся окне выбирают типа сравнения «Online/Offline», выбирают сравнение исполняемого кода «Execute code comparison» и нажимают кнопку «Compare»).

При совпадении исполняемого кода появляется сообщение, что с момента последней модификации отклонений при сравнении блоков не обнаружено.

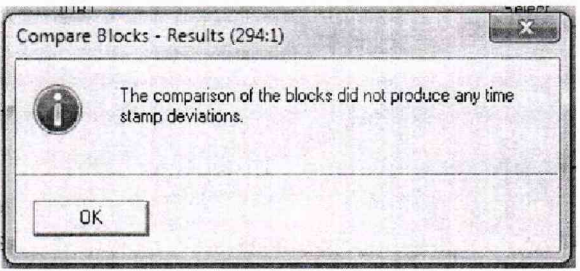

Рисунок 1 - Результат сравнения кода программных блоков

7.4.3 Для проверки соответствия цифрового идентификатора (контрольной суммы) метрологически значимой части ПО:

на рабочем столе, на сервере, создают текстовый файл «FC111.txt»; i.

открывают исходный код программного блока «FC111» в редакторе SCL системы программирования «SIMATIC STEP 7», копируют текст блока в буфер обмена и вставляют скопированный текст в файл «FC111.txt», сохраняют файл;

запускают утилиту MD5 Checksum Tool;

для файла «FC111.txt» определяют цифровой идентификатор (контрольную сумму) по  $MD5$ :

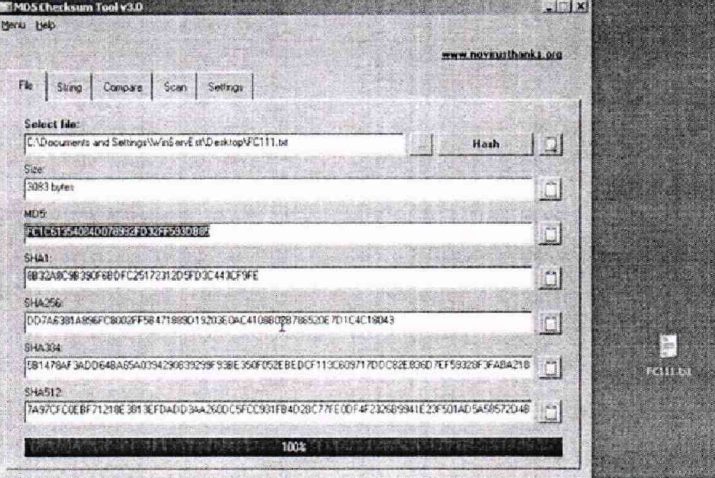

Рисунок 2 - Результат проверки цифрового идентификатора для файла «FC111.txt»

сравнивают цифровой идентификатор с соответствующими идентификационными данными, указанными в описании типа комплекса.

7.4.4 Результат проверки идентификационных данных ПО считают положительным, если:

установлена полная идентичность исходного кода программного блока «FC111» проекта «S7300 Print» исполняемому коду программного блока «FC111» ПО загруженного в контроллер;

цифровой идентификатор (контрольная сумма) метрологически значимой части ПО совпадает с приведенным в описании типа и таблице 3.

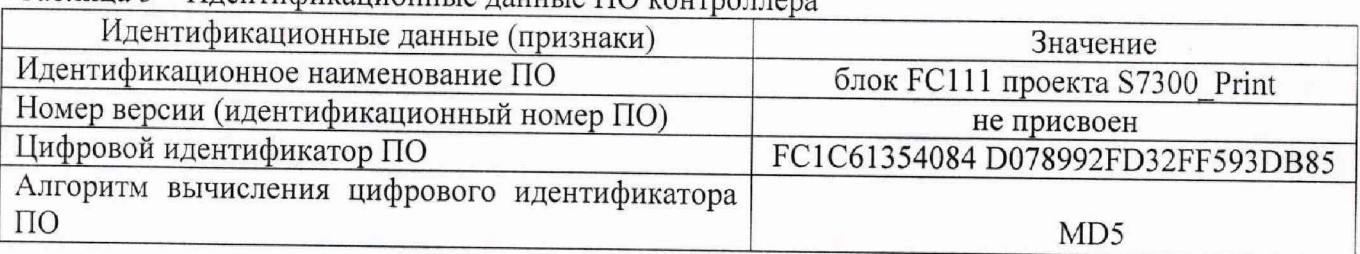

## Таблица 3 – Илентификационные данные ПО контроллера

## 8 ОФОРМЛЕНИЕ РЕЗУЛЬТАТОВ ПОВЕРКИ

8.1 Результаты поверки оформляют протоколом произвольной формы.

8.2 Положительные результаты поверки комплекса оформляют свидетельством о поверке в соответствии с приказом Минпромторга РФ № 1815 от 2 июля 2015 г. На обратной стороне свидетельства о поверке или в приложении к свидетельству о поверке приводят метрологические характеристики комплекса в виде таблицы, по форме таблицы 4. В графу 4 занося максимальное фактическое значение погрешности.

Таблина 4

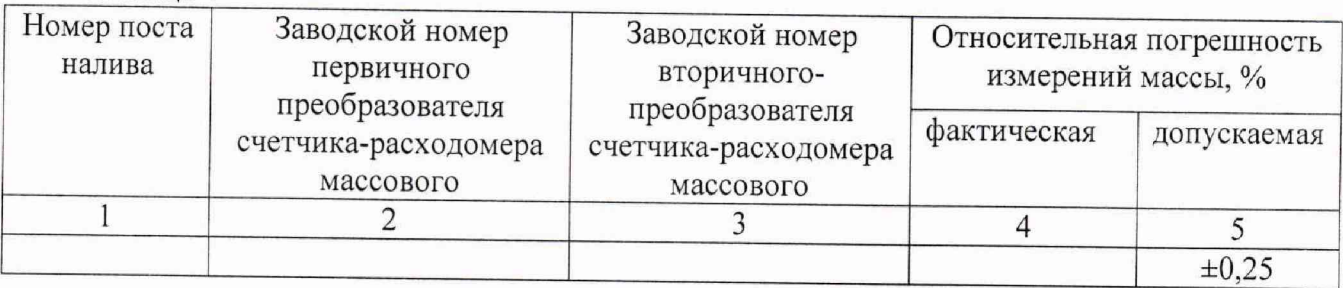

8.J В случае поверки отдельных автономных блоков из состава системы (постов налива) в свидетельстве о поверке на обратной стороне или в приложении к свидетельству о поверке в таблице 4 приводят информацию только по поверенным постам налива.

8.4 Знак поверки наносится на свидетельство о поверке и на пломбу в месте установки<br>контроллера программируемого SIMATIC S7-300 в пикафу управления Пломба контроллера программируемого SIMATIC S7-300 в шкафу управления. Пломба устанавливается на контровочной проволоке пропущенной через отверстия корпуса шкафа управления в соответствии с рисунком 1.

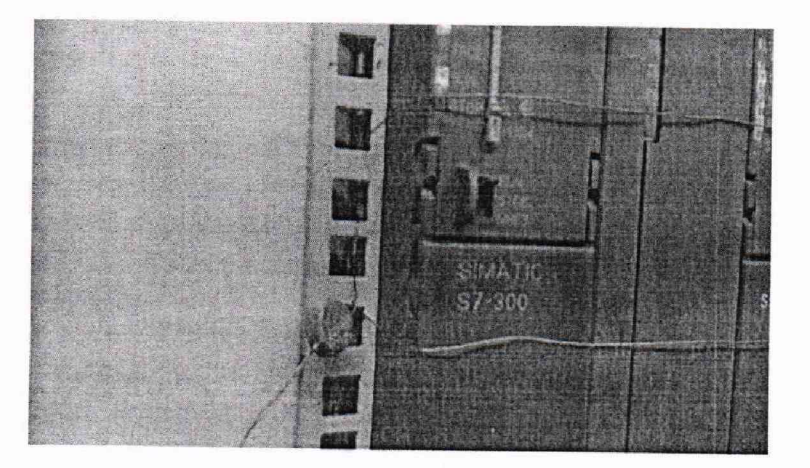

Рисунок 1 - Место пломбирования

8.5 Результаты поверки считают отрицательными, если при проведении поверки установлено несоответствие хотя бы по одному из пунктов настоящей методики.

8.6 Отрицательные результаты поверки оформляют выдачей извещения о непригодности.